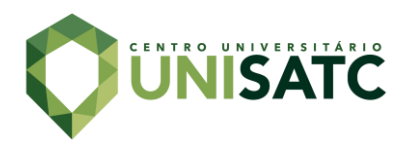

# **DESENVOLVIMENTO DE UM PROTÓTIPO ELETRÔNICO DO JOGO "PASSA OU REPASSA" PARA APLICAÇÃO NA RESOLUÇÃO DE QUESTÕES DO ENADE**

# **Mateus Leandro Maier<sup>1</sup> Max Gabriel Steiner<sup>2</sup>**

**Resumo:** Em meio as constantes inovações, o uso da tecnologia vem se tornando cada vez mais presente em vários setores da sociedade. Na educação, por exemplo, a utilização de recursos tecnológicos por sua vez, acaba aproximando os alunos do objeto de conhecimento e modificando a dinâmica convencional da sala de aula. Sendo assim, este trabalho tem por objetivo a construção de um dispositivo interativo que auxilia os discentes a exercitar de forma descontraída das questões do Exame Nacional de Desempenho dos Estudantes. Para isso, foi realizado a montagem de um protótipo com base no game "passa ou repassa", bem como sua programação com utilização do CLP que controla o acionamento de lâmpadas. É apresentado também neste trabalho, a validação realizada com os estudantes de Engenharia Elétrica da UNISATC, que em sua maioria considerou este método relevante para auxiliar na resolução deste tipo.

. **Palavras-chave**: Gamificação na graduação. Automação. ENADE. Dispositivo interativo.

# **1 INTRODUÇÃO**

-

O acesso à informação somada à tecnologia, vem moldando a sociedade e transformando a qualidade de vida das pessoas, trazendo consigo uma facilidade no acesso a resultados, e velocidade em todos os níveis de comunicação. Na sala de aula, por exemplo o uso da tecnologia eleva os graus de conhecimento, pois surgem outras formas de metodologia de ensino, promovendo uma educação de qualidade e avançada (BARROS, 2019).

Neste sentido, o nível de qualificação dos alunos do ensino superior é algo imprescindível para que a sociedade receba estes novos profissionais cada vez mais capacitados e atualizados com as necessidades do mercado de trabalho. Para isto, o Governo Federal em 2004, criou o ENADE (Exame Nacional de Desempenho dos Estudantes), uma avaliação realizada pelo Instituto Nacional de Estudos e Pesquisas

<sup>1</sup> Graduando em Engenharia Elétrica, 2023-1. E-mail: mateuslmaier@hotmail.com

<sup>2</sup> Prof. do Centro Universitário UniSATC. E-mail: max.steiner@satc.edu.br

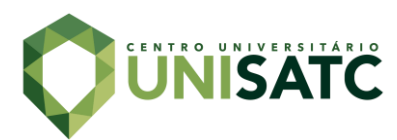

Educacionais Anísio Teixeira (INEP), órgão vinculado ao Ministério da Educação e Cultura (MEC). Um aspecto importante na avaliação de qualidade de um respectivo curso de graduação está na mensuração da sua efetiva contribuição para o desenvolvimento de competências, habilidades e conhecimentos dos alunos, conhecido como "valor agregado pelo processo formativo oferecido pelo curso de graduação" (INEP, 2022).

As Diretrizes Curriculares Nacionais do Curso de Graduação em Engenharia (DCNs de Engenharia) corroboram com as expectativas da comunidade acadêmica, que mantém sempre atualizadas as qualificações que a formação de Engenharia deve conter, visando criar um padrão de alta qualidade entre os mais variados cursos de ensino superior de diferentes regiões.

Segundo o último manual do ENADE (2016), disponibilizado pelo Instituto INEP, a avaliação é um componente obrigatório dos cursos de graduação, para assim retirar o diploma e colação de grau, segundo a Lei do Sinaes (nº 10.861/2004).

As notas podem variar de 1 a 5, sendo 5 a mais desejada. Conforme Edison, a avaliação de 2018 mostrou um resultado onde a maior parte dos cursos acertaram menos de 50 pontos, de um valor que vai até 100. Ele relata que o MEC estuda formas de tornar o ENADE mais atraente para os alunos, uma vez que os resultados alcançados não impactam diretamente na formação do acadêmico, podendo zerar ou "boicotar", isto é, entregar deliberadamente a prova sem fazer. Isso, por consequência, pode fomentar pouco esforço e atenção dos avaliados. Embora a nota não impeça o formando de receber seu diploma, um baixo desempenho pode gerar outros tipos de prejuízos, como por exemplo reduzir a média da Universidade no Conceito preliminar de Cursos (CPC) e por sequência no Índice Geral de Cursos (IGC) (SILVA, 2019).

O MEC vem estudando alternativas para tornar o exame mais atrativo, e com isso coletar resultados mais "verdadeiros" nas avaliações, e por conseguinte obter maior precisão na leitura do nível de capacitação dos alunos que estão saindo da academia.

Portanto, para esse fim, o dispositivo interativo proporcionará uma forma descontraída de auxiliar os discentes a se familiarizarem com a metodologia aplicada às questões do ENADE e servirá também, como ferramenta de conscientização.

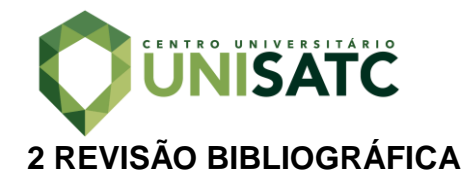

#### 2.1 ENADE

O Ministério da Educação avalia há cerca de 19 anos o desempenho dos cursos superiores, por meio de testes padronizados como o "Provão" e o ENADE, criados pelo INEP. Contudo, nos últimos anos os resultados têm mostrado baixo avanço na performance dos candidatos. Esse rendimento baixo nos mostra que em cerca de duas décadas, houve baixa eficácia da formação disponível à sociedade, trazendo consigo uma decadência na qualidade de mão de obra que entra no mercado de trabalho, consequentemente, limitando o desenvolvimento da comunidade brasileira (NICOLINI, 2016).

Uma informação interessante que talvez muitos candidatos não conheçam, é que o ENADE tem uma relação direta com o PROUNI – Programa Universidade Para Todos, e também, com o FIES – Financiamento Estudantil. Tanto o PROUNI quanto o FIES servem como porta para que acadêmicos de menor renda consigam ter acesso a universidades privadas. A inclusão das Instituições de Ensino Superior (IES) nesses programas, vai depender dos seu respectivos "Conceito ENADE", uma nota que o curso recebe de acordo com as médias dos alunos. Isso significa que cabe aos cursos que são avaliados manter as condições mínimas de qualidade para continuarem integrados no sistema de bolsas de estudo disponibilizados pelo governo federal (PROUNI).

#### **2.1.1 Questões**

De acordo com o site do INEP, a prova é composta por 40 questões. Dessas, 10 são correspondentes à Formação Geral (25% da nota final) e 30 são do chamado Componente Específico (75%). Na parte de Formação Geral, são 1 discursiva e 9 de múltipla escolha. Já para as questões especificas o aluno terá que responder a 1 pergunta discursiva e 29 de múltipla escolha.

A Formação Geral serve para avaliar a parte ética do profissional formado, aferindo o compromisso com aspectos sociais e ou Direitos Humanos, e junto com isso a capacidade de leitura e escrita, lógica e interpretação.

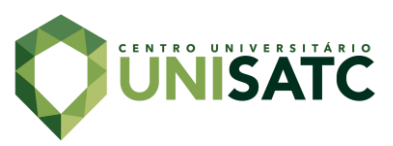

.

No Componente Específico, as questões abordarão conteúdos inerentes a cada curso, dessa forma, analisando se o candidato se aprimorou dos conhecimentos e habilidades essenciais para exercer a profissão no futuro. A seguir, a [Tabela](#page-3-0) e as Fig.1 e Fig. 2 apresentam as médias de diversos cursos, em comparação com a Engenharia Elétrica da UNISATC descrever qual o ano que foram coletados os dados

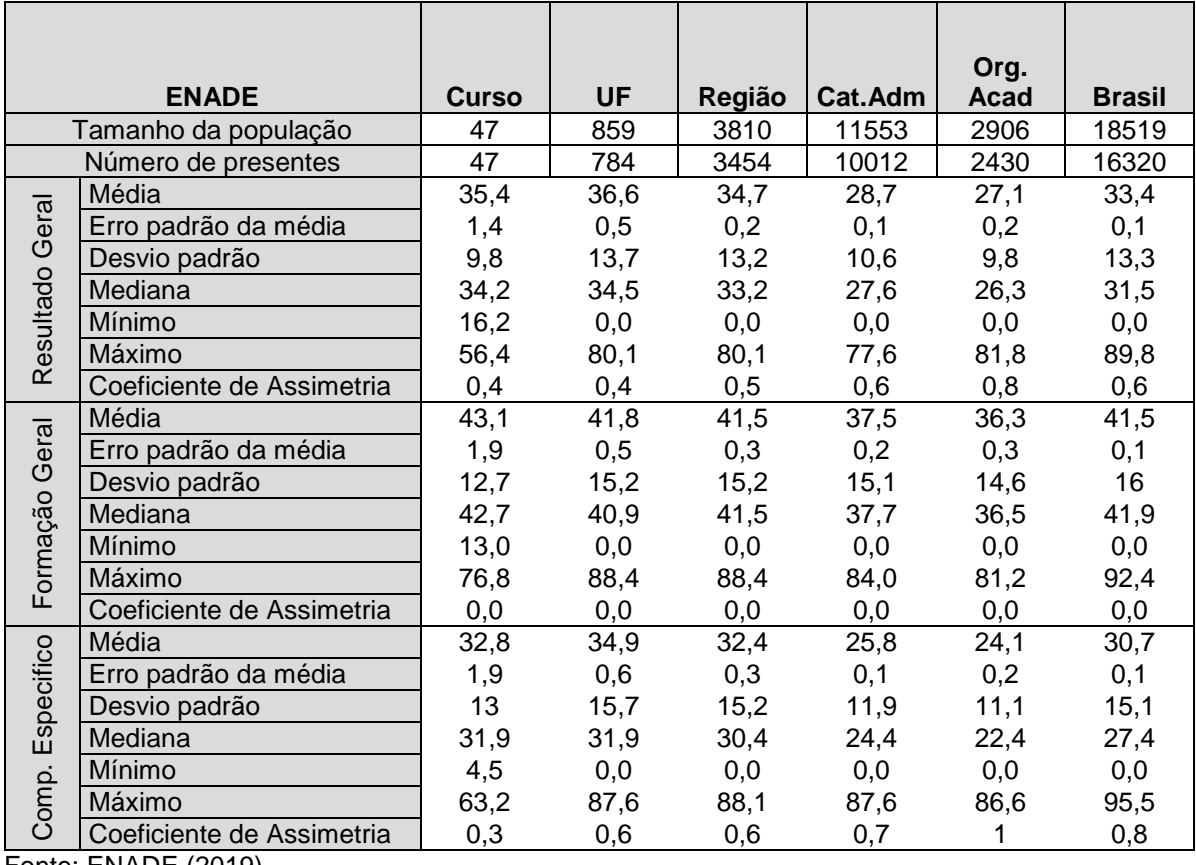

<span id="page-3-0"></span>Tabela 1: Conceito ENADE 2019 da Eng. Elétrica UNISATC.

Fonte: ENADE (2019)

A Tab. 1 representa o desempenho geral dos estudantes no componente de formação geral e no componente de conhecimento específico da prova do ENADE 2019, no Curso, na UF, na Grande Região, Categoria administrativa, Organização Acadêmica e no total Brasil.

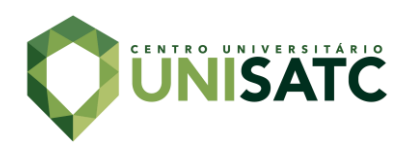

Figura 1: Médias dos estudantes no componente Formação Geral.

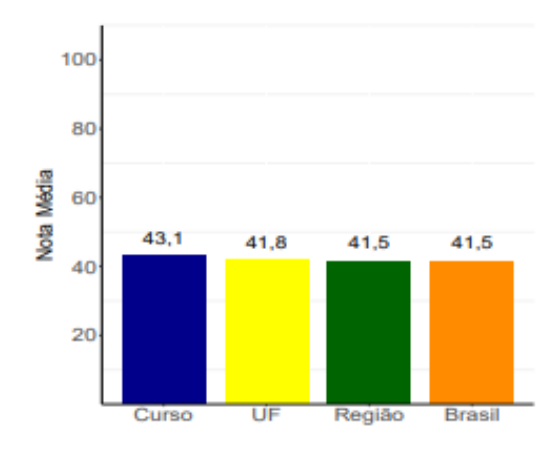

Fonte: ENADE (2019)

Pode-se observar na Fig.1 que, no componente de formação geral a nota média dos concluintes no curso foi de 43,1, na UF, 41,8, na Grande Região, 41,5, e no Brasil, 41,5.

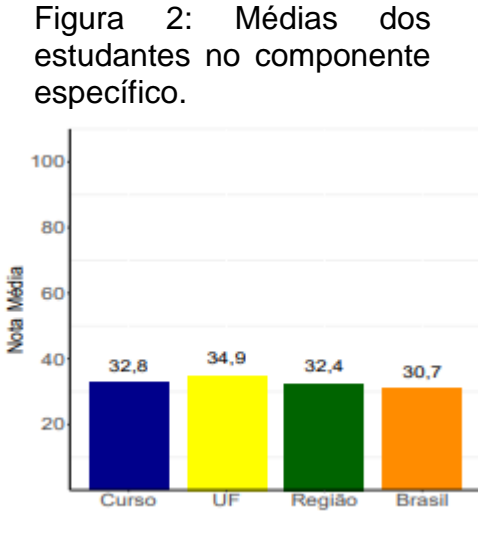

Fonte: ENADE (2019)

Pode-se observar na Fig. 2 que no componente de formação específico a nota média dos concluintes no curso foi de 32,8, na UF, 34,9, na Grande Região, 32,4, e no Brasil, 30,7.

Os gráficos e tabela mostrados acima bem como os demais disponibilizados pelo processo de avaliação do ENADE, servirão para auxiliar a IES a

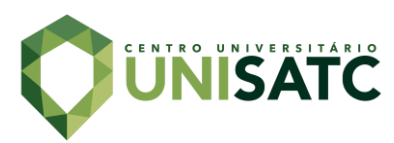

conhecer o perfil dos seus estudantes e analisa-lo, em relação às demais IES. Assim ao integra-lo aos resultados obtidos nas avaliações internas realizadas pela Comissão Própria de Avaliação (CPA), é possível refletir sobre seus compromissos políticopedagógicos e suas práticas, agindo de forma orientada para a construção de uma educação superior de qualidade.

#### **2.1.2 Nota**

Segundo a UniFOA, a nota do ENADE é calculada por meio da média das notas tiradas no assunto de Formação Geral e de Componente Específico. Essas médias são padronizadas de acordo com a média brasileira e o desvio padrão, e transformadas em conceitos que vão de 1 a 5. Sendo atribuído o conceito 1 e 2 para universidades abaixo do esperado, 3 para os que estão na média e 4 e 5 para os que estão acima da média.

## 2.2 GAMIFICAÇÃO

A Gamificação vem do termo em inglês *Gamification*, que se refere ao uso de jogos em diferentes atividades com o objetivo de resolver problemas práticos ou de despertar engajamento entre um público em especifico. Essa técnica vem sendo a opção mais frequente para que empresas e outras entidades, que utilizam deste método, como alternativa às tradicionais abordagens, mas também surge com o intuito de encorajar pessoas a adotarem determinados comportamentos, a familiarizarem-se com novas tecnologias, a agilizar o processo de aprendizagem e a tornar tarefas consideradas tediosas ou repetitivas, mais prazerosas (VIANNA *et al.*, 2013).

No livro intitulado "Gamification: como reinventar empresas a partir de jogos" (VIANNA *et al.*, 2013) é possível encontrar várias referências que afirmam que os jogos sempre estiveram e estarão conectados a diversos campos da vida humana. Um exemplo interessante sobre isto, é o caso que aconteceu em aconteceu em 2011, quando pesquisadores da Universidade de Washington, através do jogo *Foldit* (*Crowdsourcing*), modelo que angariava esforços coletivos de diversos participantes anônimos, que motivados pelo desafio de compreender determinado assunto,

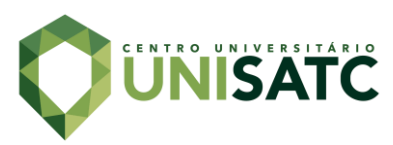

conseguiram elucidar um enigma que durava 15 anos em apenas 10 dias através da aplicação do enigma no jogo *Foldit.*

Em sua obra Homo Ludens (2007), Huizinga desenvolve uma teoria sobre a relação entre jogo e entretenimento. O autor relata que o ato de jogar está inserido em várias camadas da relação social, como política, trabalho ou lazer, e também presente na natureza. Na sua visão, o jogo é mais do que um fenômeno fisiológico ou um reflexo psicológico, e que ultrapassa os limites da atividade puramente física ou biológica. No jogo existe alguma coisa "em jogo" que transcende as necessidades imediatas da vida e confere um sentido à ação. Todo jogo tem um significado ou função.

## 2.3 AUTOMAÇÃO

O termo automação é constantemente confundido com automatização, que se refere ao processo automático dos movimentos mecânicos, porém de uma forma cega, sem correção. Já a automação possui um conjunto de técnicas pelas quais se constroem um sistema ativo capaz de atuar com eficiência, através do uso de informações recebidas pelo meio sobre o qual atuam (ROSÁRIO, 2009).

## 2.3.1 CONTROLADOR LÓGICO PROGRAMÁVEL (CLP)

O CLP (Controlador Lógico Programável) pode ser descrito como uma espécie de computador muito utilizado em aplicações de automação nas indústrias, por facilitar no controle de máquinas e outros processos. É possível dividir o seu funcionamento em três etapas: entradas, unidade central de processamento e saídas. A Fig.3 ilustra o funcionamento por etapas de um CLP.

#### Figura 3: Sistema de funcionamento do CLP.

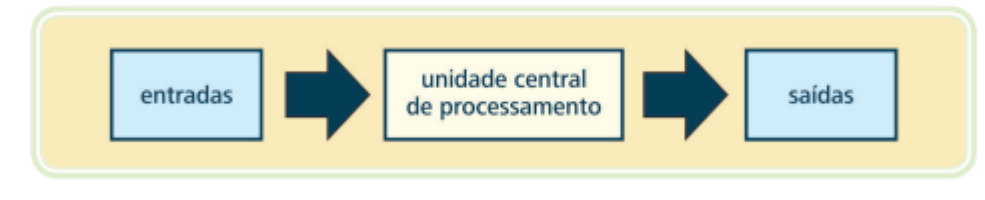

Fonte: ZANCAN (2011).

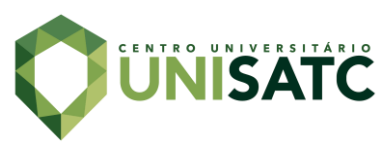

Nas entradas estão conectados os instrumentos que informam eletricamente as variáveis do processo à Unidade Central de Processamento (CPU). Esta, por sua vez faz uma interação com a programação feita pelo usuário, em seguida determina se deve ativar ou desativar determinadas saídas do CLP. As saídas têm como função intervir no sistema através de "elementos atuadores", e esses interagem com o processo, a fim de controlá-lo (ZANCAN, 2011).

A Fig. 4 ilustra alguns mecanismos responsáveis por atuar nas entradas e saídas de CLPs.

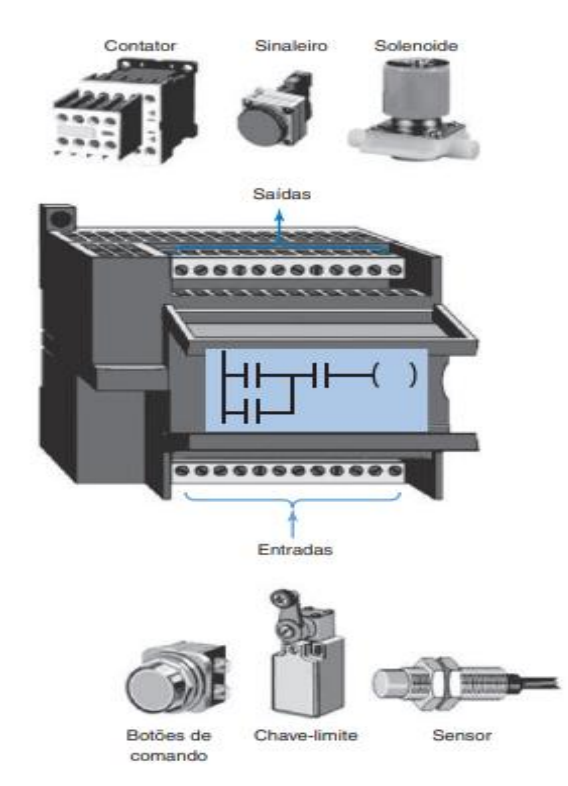

Figura 4: Entradas e saídas do CLP.

Fonte: PETRUZELLA (2014)

Embora a arquitetura de um CLP se iguale a de um computador pessoal, ele traz algumas características importantes que o tornam flexível e resistente ao ambiente industrial. Podem trabalhar com ampla variação de temperatura ambiente e umidade, normalmente não é afetado por ruídos elétricos, trabalham com programação em linguagem *ladder* para facilitar o aprendizado e agilizar o processo de manutenção da máquina. A maioria dos CLPs executa programas simples de forma

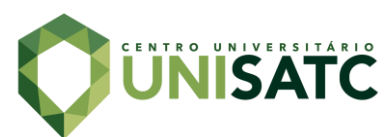

sequencial e ordenada (PETRUZELLA, 2014). A Fig. 5 apresenta a estrutura base de uma programação feita em *ladder* para aplicação em CLP.

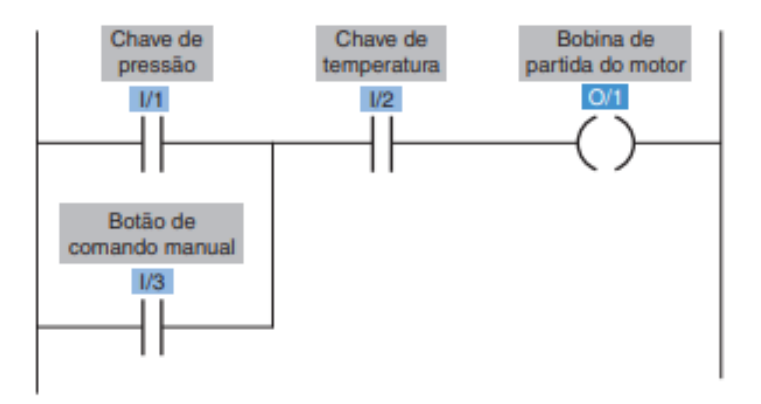

Figura 5: Programa em lógica *ladder*.

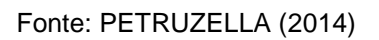

A programação em *ladder* é de fácil compreensão, e por sua simplicidade acaba sendo uma das linguagens mais utilizadas até hoje. Sua simbologia parte de duas linhas verticais, que representam uma malha de circuito. Horizontalmente são inseridas linhas onde é montado o circuito de controle de acordo com a lógica desejada.

# **3 PROCEDIMENTO EXPERIMENTAL**

Nesse capítulo, será apresentada a sequência adotada para a realização do trabalho. A Fig.6 apresenta o fluxograma usado para a elaboração o projeto.

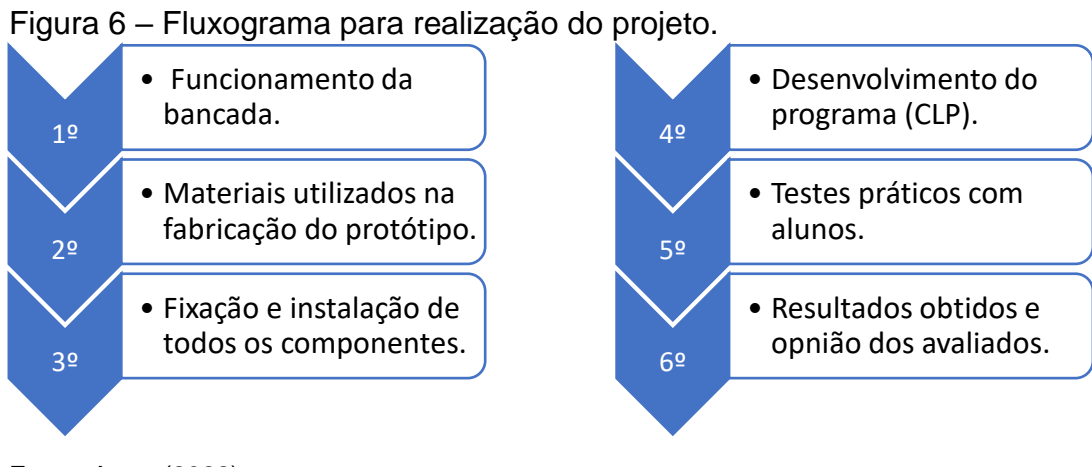

Fonte: Autor (2022)

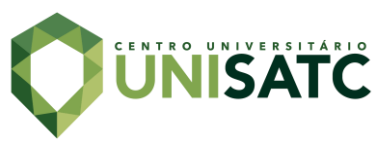

O projeto procura adaptar um game interativo através de um sistema automatizado. O circuito é composto por um CLP TPW03 WEG, fonte 12 V, emissores e receptores de frequência e lâmpadas 24 Vcd. O protótipo servirá como ferramenta para auxiliar os alunos da UNISATC nos estudos, podendo ser modificado e utilizado para outras funções.

## 3.1 FUNCIONAMENTO DA BANCADA

Pode-se entender o funcionamento do dispositivo a partir do fluxograma representado na Fig. 7, onde o CLP recebe sinais enviados pelos botões remotos, e através da programação inserida no seu sistema, controla o acionamento individual das lâmpadas. Para garantir que apenas uma saída opere por vez, ou seja, uma lâmpada acenda única e exclusivamente, foram incluídos circuitos de intertravamento digitais no programa, isto significa que o primeiro botão a ser pressionado irá alimentar sua respectiva lâmpada, e consequentemente irá inibir as demais de acenderem. Para reiniciar foi posto um botão de *reset.*

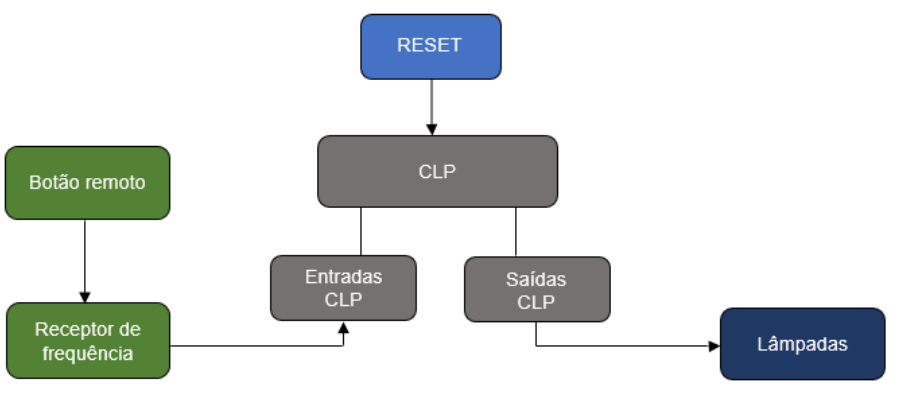

Figura 7 – Fluxograma do funcionamento.

Fonte: Autor (2023)

Na parte pratica serão disponibilizados um botão e uma avaliação para cada grupo de alunos, formando 9 grupos ao todo, todos os grupos irão resolver a mesma sequência de questões, para que quando uma seja resolvida, todos avancem para a próxima. Quando um grupo quiser verificar se sua resolução está correta, basta apertar o botão, que o professor irá verificar, porém caso a mesma esteja incorreta, o grupo não terá chance para uma segunda tentativa. Com o acerto da questão, o grupo

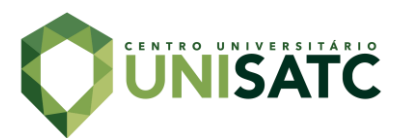

recebe um ponto, e ao final da avaliação o grupo que tiver mais pontos, ganha a competição.

#### 3.2 MATERIAIS UTILIZADOS

Para servir como base para a bancada foi adquirida uma caixa de PVC da SCHUMACHER com as dimensões 400x300x200 mm. A escolha foi feita a partir da quantidade de componentes que seriam instalados no interior da caixa, bem como também à necessidade de proteger componentes frágeis e isolar os componentes energizados. Na Fig. 8, podemos observar o modelo da caixa citada.

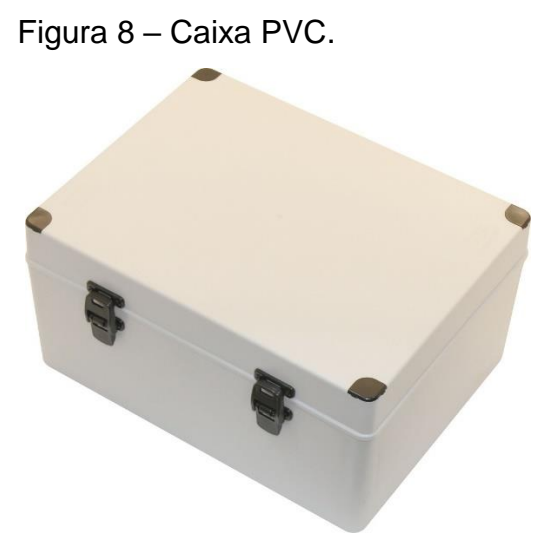

Fonte: WEG (2022)

O controle de todo o sistema foi realizado através do CLP TPW03 40HR-A da WEG. Compacto e com excelente velocidade de processamento para essa tarefa, se torna o ideal para aplicações de pequeno e médio porte. Ele ainda detém 24 entradas digitais,16 saídas e uma fonte auxiliar de 24 Vcc, que tem a função de receber os sinais enviados pelos relés de comando remoto, em seguida acionar ou desacionar as lâmpadas na porta do quadro.

A programação foi feita em linguagem *ladder* através do software TPW3- PCLINK, disponível gratuitamente pelo fabricante. A Fig.9 abaixo mostra o CLP TPW03.

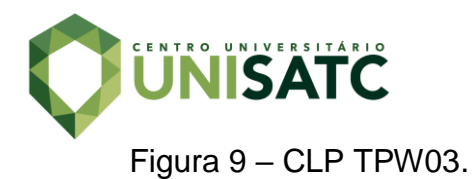

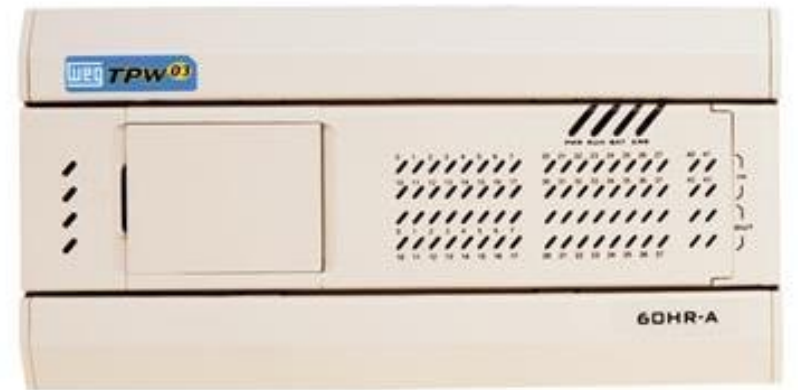

Como os módulos relés exigem uma alimentação de 12 Vcc, foi atribuída uma fonte AC/DC com entradas 100~240 Vac, 50~60Hz, saída 12,8 V – 5 A, modelo XFM 1205, representado na Fig. 10. Fabricado pela INTELBRAS, o modelo visa inibir ruídos e proteger contra curto-circuito e sobrecarga.

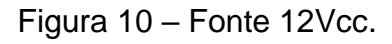

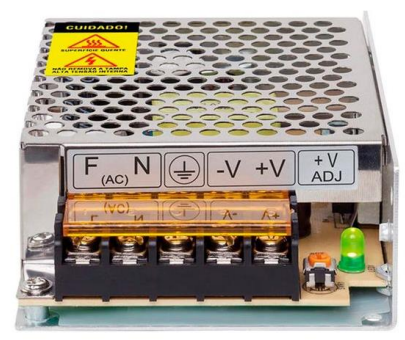

Fonte: INTELBRAS (2023)

O sinal que chega nas entradas do CLP é enviado pelos contatos do módulo relé ON/OFF com controle remoto. A fabricação dele pode ser encontrada em diversas marcas e modelos, devido à sua facilidade de montagem. Sua alimentação é feita através da fonte 12 V citada acima, e seus contatos estão livres de potencial, ou seja, pode ser inserido de 12 V a 240 V em corrente continua ou alternada. Isso facilita a instalação na hora da montagem. Para manter todas as entradas com a mesma tensão, optou-se por utilizar 24 Vcc nos contatos do modulo relé.

Por ser remoto, ele acompanha um controle, usualmente feito para alarmes e automações residenciais. Ele é carregado com uma pilha AAA 9 V. Nesse projeto, foi necessário apenas um dos botões do controle, pois ele foi substituído por um botão

Fonte: WEG (2022)

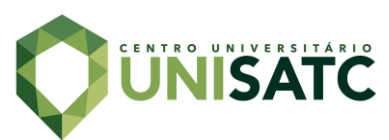

de emergência tipo cogumelo, projetado com a intenção de tornar mais robusto e ágil na hora de pressionar. Na Fig. 11 abaixo temos o kit módulo relé + controle.

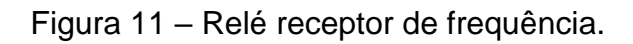

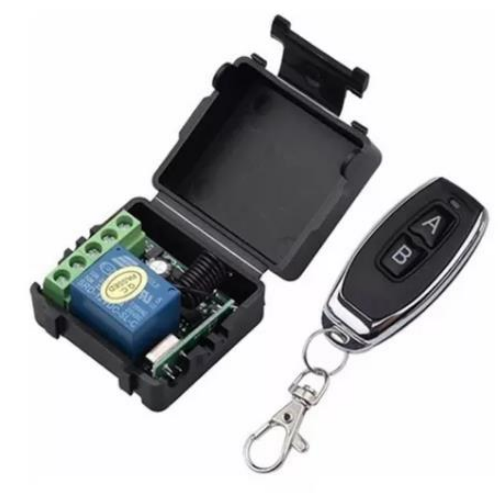

Fonte: Kebidu Eletronics (2022)

Para acomodar os controles remotos, escolheu-se uma botoeira de 1 furo, suas dimensões são aproximadamente 70 mm de comprimento, 76 mm de largura e 60 mm de altura, sua marca é Sibratec. Um modelo similar está representado na Fig. 12.

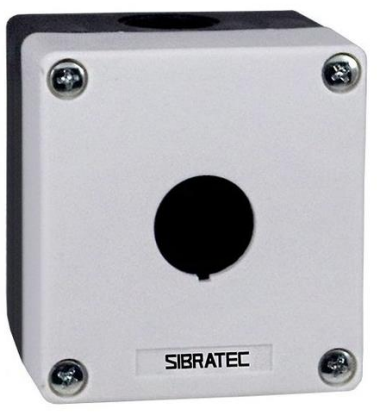

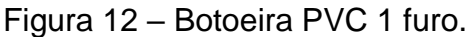

Fonte: SIBRATEC (2022)

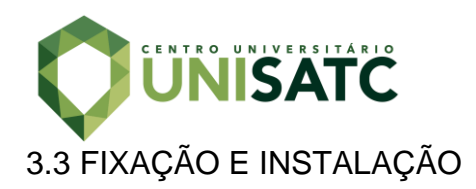

Inicialmente foram mensuradas as distâncias necessárias para a fixação de todas as lâmpadas (9 unidades), quantidade limitada devido ao espaço físico do painel, e dos botões de liga/desliga e o reset do sistema.

No interior da caixa foram instalados trilhos padrão Din de 7,5 mm de altura para auxiliar na estabilidade dos componentes internos, como o CLP, fonte, disjuntor, entre outros. Para uma organização adequada dos fios foram utilizadas canaletas de 30x50 mm.

Também foram utilizados apetrechos como abraçadeira de nylon, borne de passagem, prensa cabo e terminais tubulares.

Os layouts da caixa com os componentes estão representados em milímetros e podem ser vistos na Fig. 13 a seguir.

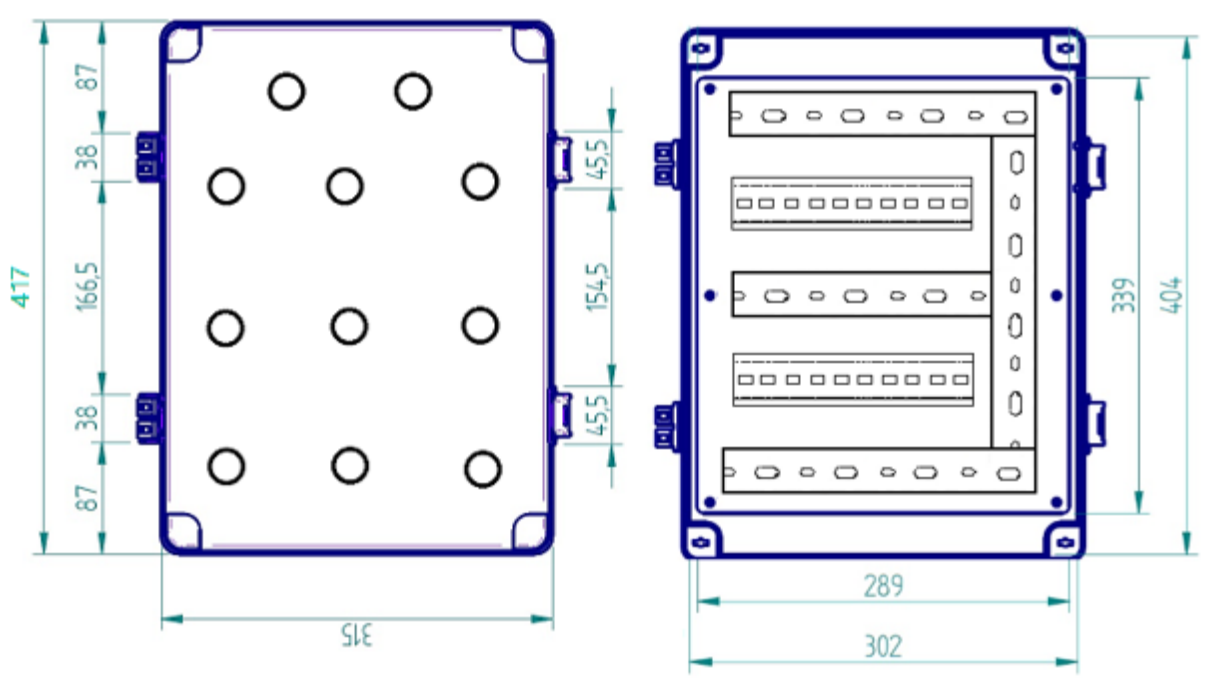

Figura 13 – Layout do protótipo.

Fonte: Autor (2023)

A imagem da Fig.13 representa a estrutura do painel, e com base nela, foram dimensionados os espaços necessários para acomodar todos os componentes. Na figura da esquerda pode ser visto a parte frontal com botões e sinaleiros e na figura da direita a parte interna com trilhos e canaletas.

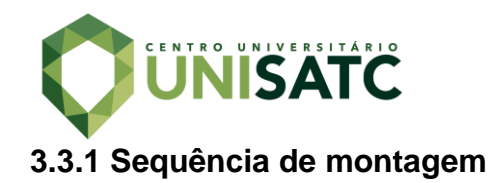

Primeiramente, foi feita a perfuração dos sinaleiros led, para isso foram utilizadas uma furadeira e uma serra copo de 22 mm. Como mencionado anteriormente, foi calculada uma distância que armazenasse todos os botões e lâmpadas. Na Fig.14 pode-se ver o resultado obtido.

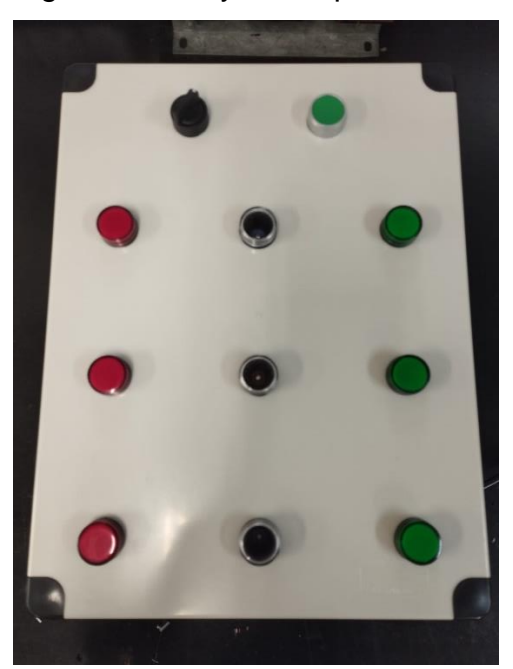

Figura 14 – Layout da porta.

Fonte: Autor (2023)

Na sequência, foi analisado e estabelecido o layout que mais se adaptou a esse projeto, e dando início à fixação dos trilhos e canaletas. Tanto para o trilho padrão Din quanto para as canaletas de PVC (Policloreto de Vinilo), foram utilizados rebites 4 mm e um rebitador manual para a fixação. A Fig. 15 a seguir representa o texto citado acima.

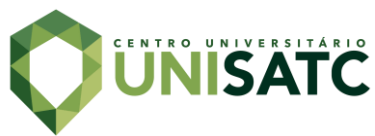

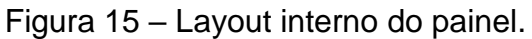

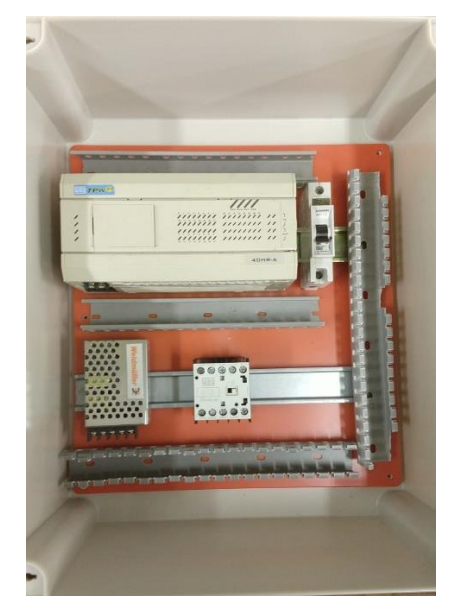

Fonte: Autor (2023).

Na etapa seguinte foi feita a fiação do projeto. Por ser uma ferramenta didática e destinada apenas a fins estudantis, sem interesse de venda, optou-se por reutilizar sobras de fios usufruídos de sala de aula, portanto algumas cores não correspondem ao indicado pela norma NBR 5410. A Fig. 16 nos mostra o decorrer do processo de instalação dos fios.

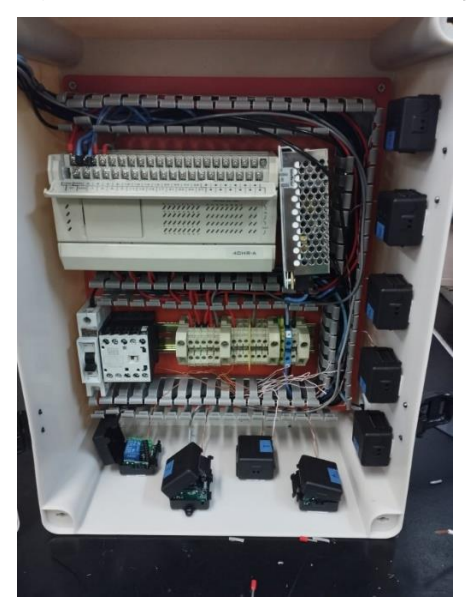

Figura 16 – Processo de instalação dos fios.

Fonte: Autor (2023).

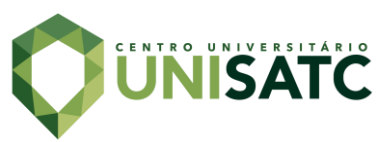

Para a alimentação, foi empregado um cabo PP 2 x 1,5 mm, junto dele um prensa cabo 3/4" e um plug macho 2P + T 10 A. Os fios de sinal foram feitos com 1 mm, porém o fio 0,5 mm já seria suficiente visto que a carga do sistema não chega a 1 A.

Na parte final de montagem, foram feitas as botoeiras, nelas foram instalados os controles remotos e botões de emergência. Para tornar possível a conexão da placa eletrônica do controle com o contato NA (normalmente aberto) do botão, foi preciso remover um dos interruptores SMD (Componente montado em superfície) e com auxílio de um ferro de solda e estanho, soldar um par de fio de rede como podemos ver na Fig.17.

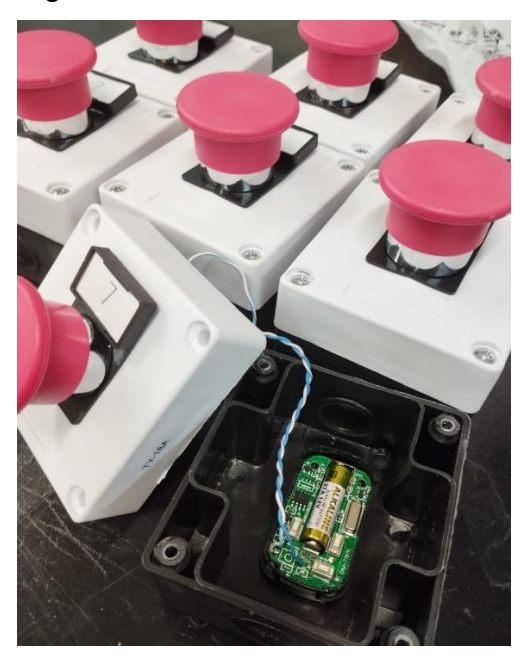

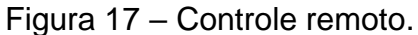

Fonte: Autor (2023).

Para facilitar na identificação, foram adicionadas tags com numeração, assim cada botão vai representar uma determinada lâmpada com mesma identidade numérica.

## 3.4 DESENVOLVIMENTO DO PROGRAMA (CLP)

A programação inserida no CLP foi criada através do software TPW- PCLINK, essa versão pode ser encontrada gratuitamente no site da WEG. A linguagem usada

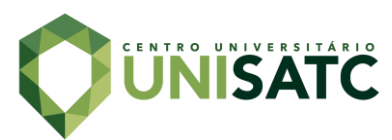

no programa é o *ladder,* linguagem de fácil manuseio e entendimento, na Fig.18 pode ser observada a interface do software e parte do programa criado.

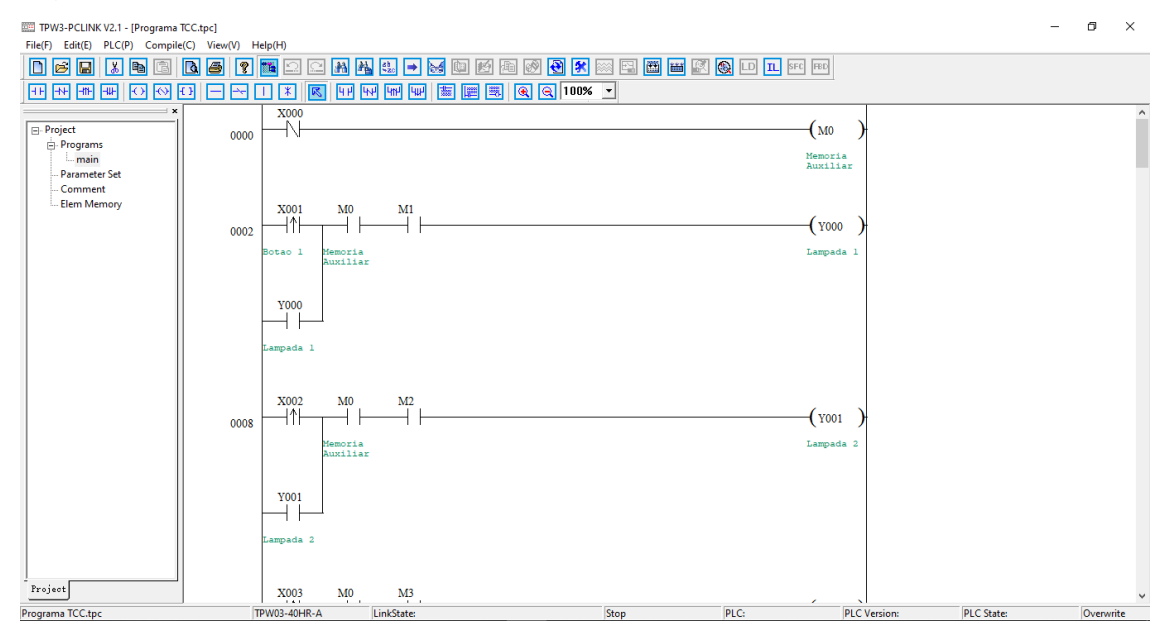

#### Figura 18 – Interface do Software.

Fonte: Autor (2023)

O programa abrange componentes de um circuito de comando simples, como botões, bobinas, contatos auxiliares, etc. Para representar as botoeiras de forma digital, foram inseridos contatos de pulso ascendente "*rising pulse*", que mantêm a condição de "verdadeiro" enquanto ele é pressionado, a retenção é feita através da bobina e seu contato auxiliar normalmente aberto. O sistema de intertravamento foi feito por meio das bobinas de memória, uma ferramenta que pode ser usada apenas de forma digital, pois a mesma não possui contatos físicos.

#### 3.5 TESTES

#### **3.5.1 Teste do mecanismo**

Foram feitos três tipos de testes, o primeiro referente à distância de conectividade, o segundo referente ao intertravamento das lâmpadas e por último o teste de resistência do botão. Por ser controlado remotamente, um fator determinante para um bom funcionamento do dispositivo, é aferir a eficácia em receptar o sinal

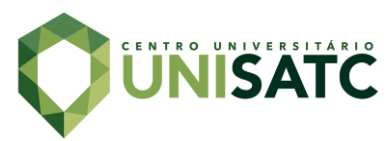

emitido pelo botão, avaliando a distância. Foi obtida uma distância entre 15 a 20 metros, o que é válido, visto que foi projetado para sala de aula.

O ensaio de intertravamento das lâmpadas foi feito tanto no software TPW quanto manualmente nos botões. Para se certificar de que apenas uma lâmpada acenderia por vez, individualmente cada lâmpada foi acionada e simultaneamente foram pressionados os demais botões. Foi constatado que nenhuma lâmpada sofreu interferência das demais ou foi acionada em paralelo com uma ou mais lâmpadas.

Para avaliar a durabilidade das botoeiras, foi feito o teste de pressionar os botões em diferentes níveis de carga, e após várias repetições, comprovou-se que para esse teste de resistência, as botoeiras estão aptas para uso da ferramenta.

#### **3.5.2 Teste com acadêmicos**

Foi realizado um teste de validação com acadêmicos da UNISATC em sala de aula. O número de alunos presentes era 8, e para cada um foram disponibilizados um botão e uma avaliação, iguais aos que podemos ver na Fig. 20. A prova foi composta de 6 questões, quantidade suficiente para validar o funcionamento da ferramenta. A dificuldade da avaliação não foi um critério nesse primeiro momento, pois o intuito é testar a bancada e não mensurar o conhecimento os alunos.

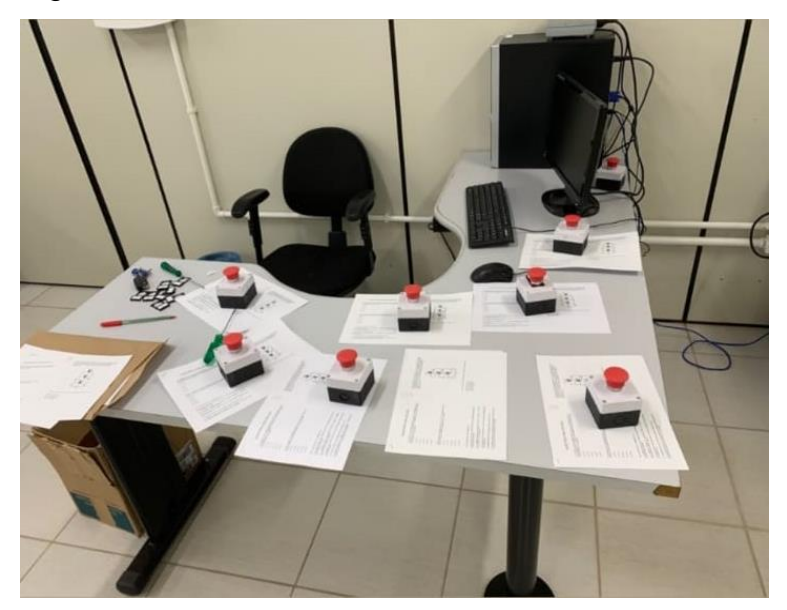

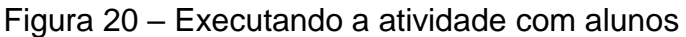

Fonte: Autor (2023)

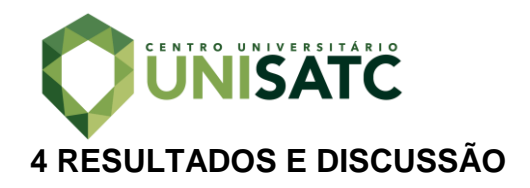

A confecção da bancada atingiu os resultados esperados, tendo em vista que todos os componentes foram instalados sem maiores problemas, e seu funcionamento prático está de acordo com o planejado. A ferramenta finalizada pode ser vista na Fig. 21 a seguir.

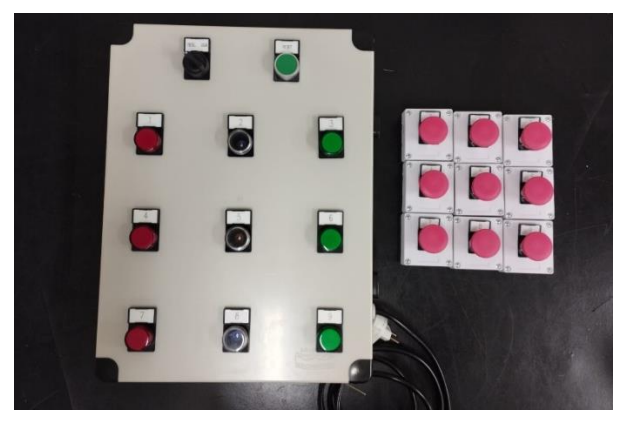

Figura 21 – Bancada pronta.

Fonte: Autor (2023)

# 4.1 RESULTADOS COLETADOS DO TESTE

Após a realização da atividade com a bancada em sala, foi enviado um formulário com perguntas referentes à utilização da ferramenta, e quais impressões os alunos tiveram. As respostas obtidas na pesquisa podem ser vistas nas Fig. 22, Fig. 23 e Fig. 24.

Figura 22 – Você acha importante a aplicação de outras formas de ensino além da convencional?

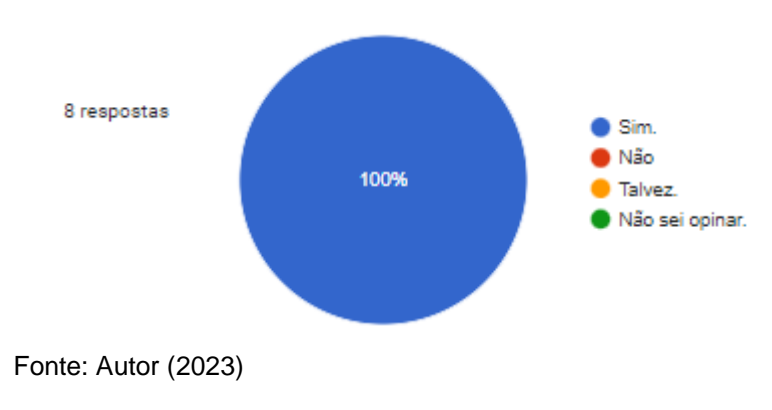

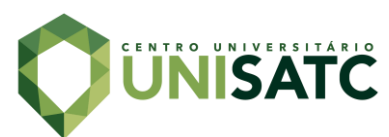

Figura 23 – Quanto à aplicação da bancada, qual sua opinião sobre a execução da atividade?

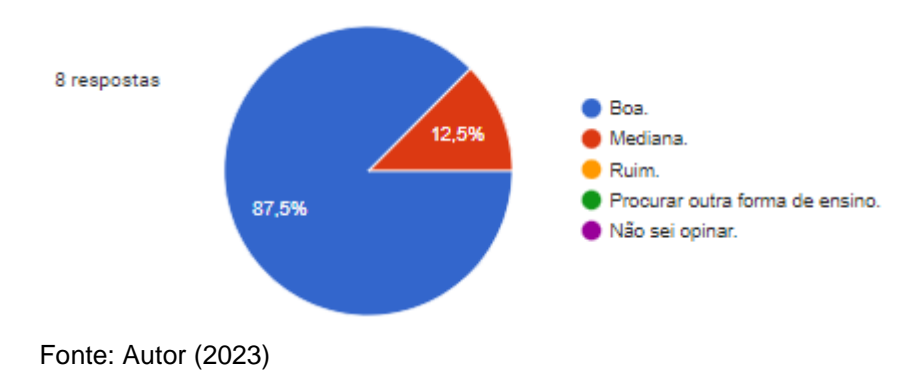

Figura 24 – Para futuras atividades avaliativas, você gostaria que fosse empregado esse tipo de ferramenta?

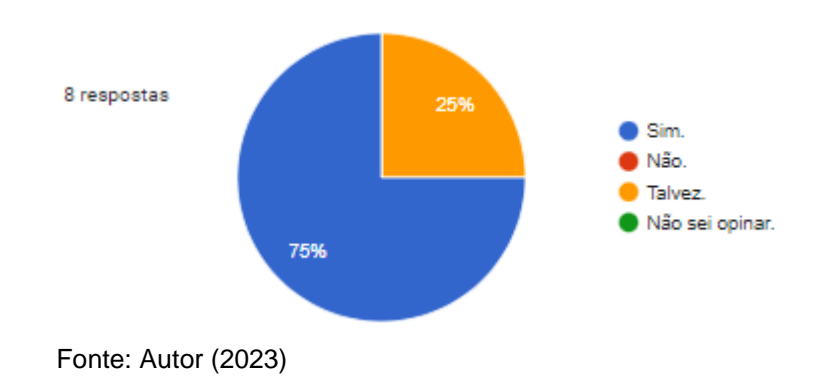

Também foi solicitado aos acadêmicos que escrevessem sugestões ou informações que poderiam servir de melhoria no projeto, dentre elas destacaram-se a implementação de "uma sirene para indicar sonoramente que o botão foi pressionado", alterar o programa para " memorizar o segundo botão pressionado, para caso o primeiro aluno tenha sua resposta incorreta, o segundo venha a ser prioridade" e fabricar um " suporte de botões" para facilitar no transporte e manter conservado quando a ferramenta não estiver sendo utilizada.

Todas as perguntas foram feitas através do *Google Forms*, uma plataforma gratuita disponibilizada pelo Google, utilizada para criar formulários e pesquisas.

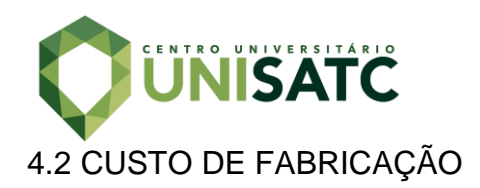

Um levantamento de custo foi feito para quantificar o investimento necessário para fabricar outra ferramenta igual ou semelhante à retratada no projeto. A Tab. 2 indica os materiais usados, assim como a quantidade e valores.

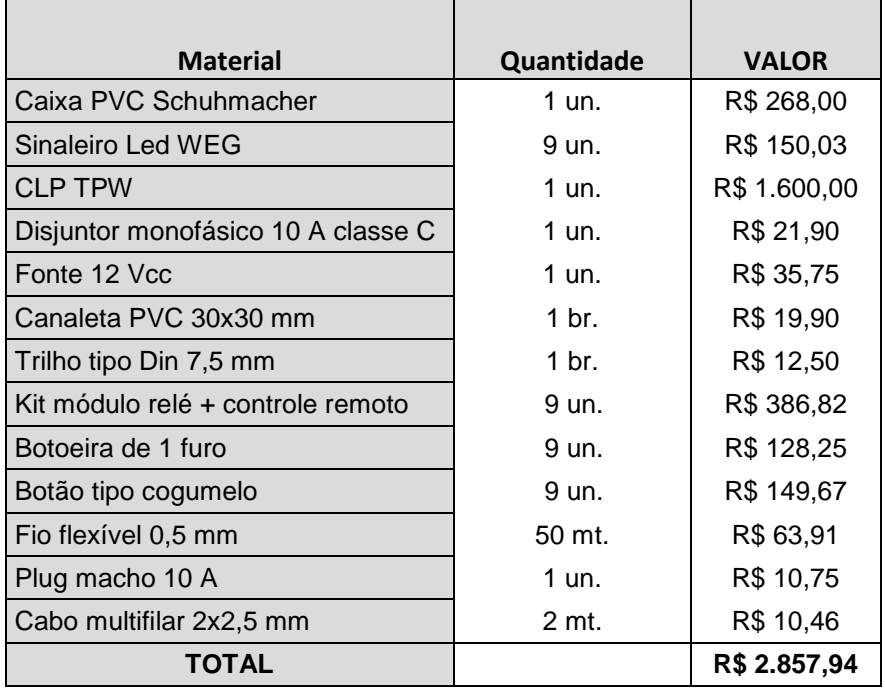

Tabela 2 : Lista de materiais e valores.

Fonte: Autor (2023)

Grande parte do material utilizado no projeto desse artigo foi disponibilizado pela UNISATC, sendo assim alguns valores foram pesquisados no mercado, podendo sofrer variação no custo de acordo com a data de pesquisa.

## **5 CONCLUSÃO**

O presente trabalho teve como objetivo a fabricação de uma bancada de estudo, através da adaptação de um game interativo, a partir de um sistema automatizado com base no jogo "passa ou repassa", que proporciona uma metodologia de estudo alternativa à convencional que é capaz de auxiliar nas provas do ENADE.

Inicialmente, foi feito um levantamento em relação as provas do ENADE e suas atribuições, atrelado a isto foi possível compreender que através da

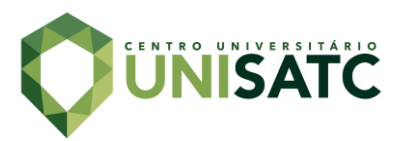

gameficação, que possui objetivos de resolução de problemas práticos, acaba despertando o interesse e a facilidade no processo de aprendizagem.

Na sequência foi realizado um levantamento dos materiais que seriam utilizados no projeto, e logo partindo para a fixação e instalação dos componentes na bancada. A terceira etapa, consistiu no desenvolvimento do programa CLP (Controlador Lógico Programável), que recebe os sinais enviados pelos botões e controla o acionamento individual das lâmpadas a partir de uma programação inserida no sistema. Em relação ao mecanismo e funcionamento da bancada, foram realizados três tipos de testes: a distância de conectividade, o intertravamento das lâmpadas, bem como o teste de resistência do botão.

Por fim, foi realizado um teste de validação com os acadêmicos da UNISATC, que atingiu os resultados esperados, pois todos os componentes instalados operaram sem maiores problemas. De acordo com os resultados do teste, os alunos, em sua maioria, concluiram que considera importante a aplicação de outras formas de ensino, além de relatarem sugestões para futuras alterações, como a instalação de uma sirene, para indicar sonoramente o momento em que um dos botões é apertado, implementar no programa uma memória para gravar qual botão foi pressionado em seguida do primeiro, para que haja uma sequência caso o primeiro candidato tenha a resposta incorreta, e por fim a fabricação de um suporte para os botões.

## **REFERÊNCIAS**

[1] BARROS, A. F. **O USO DAS TECNOLOGIAS NA EDUCAÇÃO COMO FERRAMENTAS DE APRENDIZADO**. Revista Científica Semana Acadêmica , v. 01-2019, p. 01, 2019. Disponível em: <https://semanaacademica.org.br/system/files/artigos/artigo\_o\_uso\_da\_tecnologia\_c omo\_ferramenta\_aprendizado\_1.pdf.> Acesso em: 12 jun. 2022.

[2] ENADE. **Relatórios de curso: ENADE 2019 Faculdade SATC** . Criciúma (SC). [<https://enade.inep.gov.br/enade/#!/relatorioCursos](https://enade.inep.gov.br/enade/#!/relatorioCursos) >. Acesso em: 08 maio 2022.

[3] HUIZINGA, Johan. **Homo ludens**: o jogo como elemento da cultura. 5. ed. São Paulo: Perspectiva, 2007. João Paulo Monteiro. > Acesso em: 21 abril 2022.

[4] **MANUAL ENADE 2016.**. Disponível em: <https://www.gov.br/inep/pt-br/areas-deatuacao/avaliacao-e-exames-educacionais/enade/outros-documentos/manual-doenade>. Acesso em : 26 mar 2022.

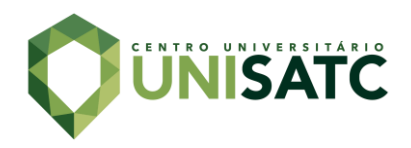

[5] NICOLINI, Alexandre Mendes; ANDRADE, Rui Otavio Bernardes . **Padrão ENADE**: análise, reflexões e proposições à luz da taxonomia de bloom– 2 reimpr. – São Paulo : Atlas, 2016.

[6] NOVOSSATE, Suzele. **O ENADE E OS DOCUMENTOS CURRICULARES**: Um estudo sobre a formação de professores de biologia. 2010. 116 f. Dissertação (Mestrado) - Curso de Educação, Setor de Educação, Universidade Federal do Paraná, Curitiba, 2010. Disponível em:

<https://acervodigital.ufpr.br/bitstream/handle/1884/24895/Novossate%20S.pdf?sequ ence=1&isAllowed=y.>.Acesso em: 26 mar. 2022.

[7] PETRUZELLA, Frank D.. **Controladores Lógicos Programáveis**. 4. ed. Porto Alegre: Amgh, 2014. 416 p. Romeu Abdo.

[8] PROUNI. **PROUNI, FIES e ENADE.** Disponível em: < https://www.prouni.com.br/prouni-e-enade/ >. Acesso em: 05 maio 2022.

[9] ROSÁRIO, João Mauricio. **Automação Industrial .** São Paulo : Baraúna, 2009. Disponível em: <https://books.google.com.br/books?hl=pt-BR&lr=&id=YsUHLcHdbh4C&oi=fnd&pg=PA9&dq=automa%C3%A7%C3%A3o+indu strial&ots=3lhPIqV08l&sig=wCUhuKCveuQbYYiUbe7oxMg3pks#v=onepage&q&f=fal se>. Acesso em: 21 abril 2022

[10] SILVA, Edison. **Estudante com bom desempenho no Enade pode ter benefícios no momento de conseguir emprego**. 2019. Disponível em: <https://blogdoedisonsilva.com.br/2019/11/estudante-com-bom-desempenho-noenade-pode-ter-beneficios-no-momento-de-conseguir-emprego/.>. Acesso em: 25 mar. 2022.

[11] UniFOA – Centro Universitário de Volta Redonda. O **que a nota do ENADE significa para uma instituição de ensino?.** 2019. Disponível em: [<https://blog.unifoa.edu.br/o-que-a-nota-do-enade-significa-para-uma-instituicao-de](https://blog.unifoa.edu.br/o-que-a-nota-do-enade-significa-para-uma-instituicao-de-ensino/)[ensino/>](https://blog.unifoa.edu.br/o-que-a-nota-do-enade-significa-para-uma-instituicao-de-ensino/). Acesso: 02 maio 2022.

[12] VIANNA, Ysmar *et al*. **Gamification, Inc**: como reinventar empresas a partir de jogos. Rio de Janeiro: Mjv Press, 2013. 115 p. Disponível em: <ISBN 978-85-65424- 09-7 (e-book.) > acesso em: 19 abril 2022.

[13] ZANCAN, Marcos Daniel. **Controladores Programáveis**. 3. ed. Santa Maria: Universidade Federal de Santa Maria: Colégio Técnico Industrial de Santa Maria, 2011. 54 p.

## **ABSTRACT**

The application of technology is becoming increasingly present in various sectors of society. In education, for example, the use of technological resources bring the

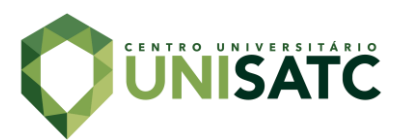

students closer to the object of knowledge and modifying the conventional dynamics of the classroom. Therefore, this work aims to build an interactive device that helps students to practice the questions of ENADE (National Student Performance Examination) in a more interactive way. A prototype was assembled for this purpose, based on the "pass or pass" game. PLC programming was adopted to control the process. The validation and tests was done with eight engineering students at UNISATC and results show that 75% of the students approved the method

**Key-words:** Gamification in graduation. Automation. ENADE. Workbench.